Scaricare basi musicali con Fadr.com

Scritto da Administrator Lunedì 06 Marzo 2023 15:05

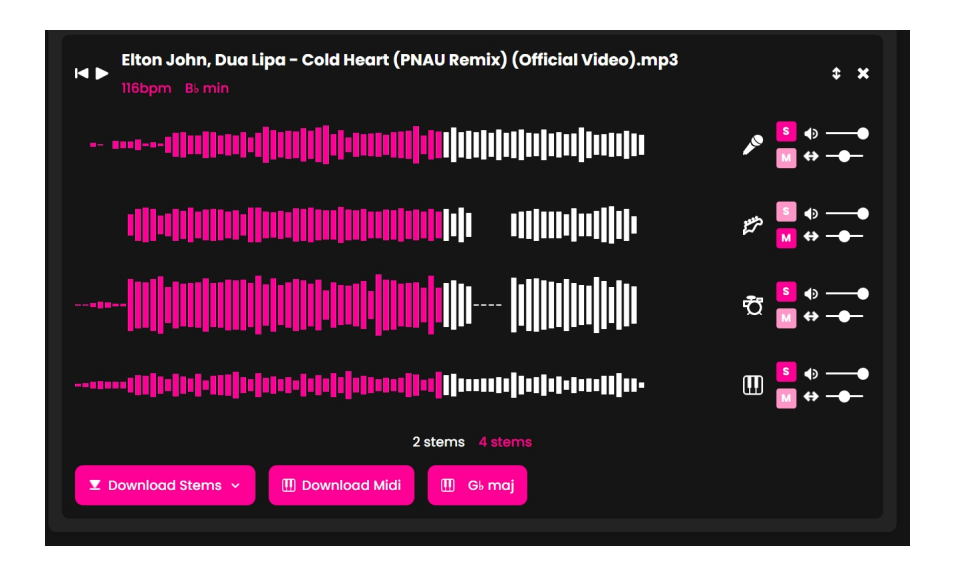

 Molti colleghi mi chiedono se esista uno strumento gratuito in grado di separare la base musicale dalle voce in un file mp3

 La soluzione si chiama Fadr.com che, previa registrazione, permette di fare esattamente questo e molto altro.

{loadposition user7}

.

 Una volta registrati vi verranno proposti due profili in abbonamento in grado di fornirvi funzionalità aggiuntive, ma potete tranquillamente utilizzarlo gratuitamente cliccando su "Stems" e caricando il brano musicale che vi interessa.

 Attendete che Fadr.com carichi le due tracce e cliccate sula tasto play posto sulla sinistra del titolo per ascoltare il brano musicale normalmente. Se ora cliccate sulla " S" posta a destra della prima traccia, ascolterete solo le voci, mentre facendo la stessa cosa con la traccia sotto, ascolterete solo la base musicale.

Cliccando su 4 Stems visualizzerete 4 tracce: voce, percussioni, basso, intera base musicale.

Cliccando su " Download Stems" potrete decidere quale/i traccia/e scaricare direttamente nel vostro pc.

Vai su Fadr.com

{jcomments on}

{loadposition user6}